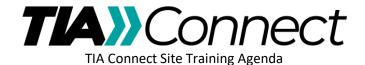

## Session 1 – The Basics

- 1. Logging into TIA Connect (<a href="https://connect.tiaonline.org">https://connect.tiaonline.org</a>)
- 2. Overview of the TIA Connect Site
  - a. Navigation Bar
    - i. Committees
    - ii. Standards Procedures Toolbox
  - b. Committee Homepage Review
    - i. Community Navigator
    - ii. Homepage panels
      - 1. Committee Announcements
      - 2. Events
  - c. Committee Document Library
    - i. Downloading a Document
      - 1. Single Document
      - 2. From within a Library Entry Grouping
    - ii. Uploading documents
      - 1. Single Document
      - 2. Multiple, related documents
  - d. General Committee Communication
    - i. Sending an Email to the Group
    - ii. Responding to Emails
    - iii. Attaching a Document
- 3. Q&A